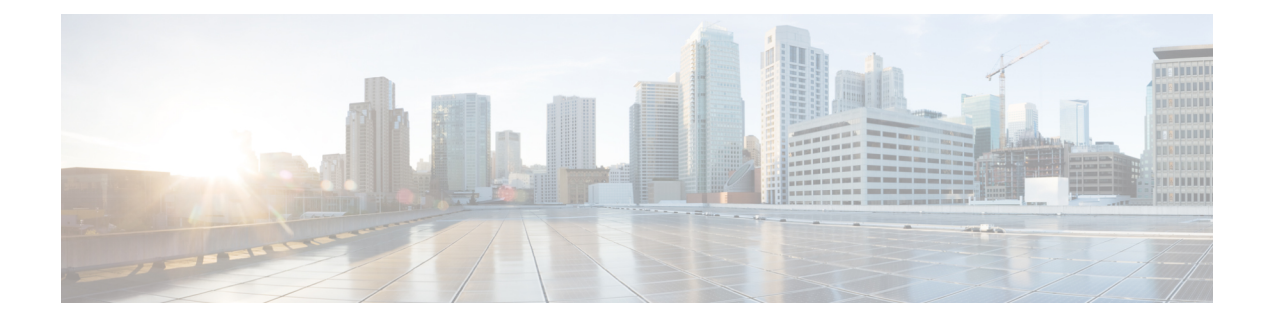

# **Configuring Sticky PMKID Caching**

- 802.11i Sticky Key [Caching,](#page-0-0) on page 1
- [Restrictions](#page-0-1) for Sticky Key Caching, on page 1
- [Configuring](#page-1-0) Sticky Key Caching (CLI), on page 2

#### <span id="page-0-0"></span>**802.11i Sticky Key Caching**

The controller supports sticky key caching (SKC). With sticky key caching, the client receives and stores a different PMKID for every AP it associates with. The APs also maintain a database of the PMKID issued to the client.

In SKC, the client stores each Pairwise Master Key ID (PMKID) against a Pairwise Master Key Security Association (PMKSA). When a client finds an AP for which it has the PMKSA, it sends the PMKID in the association request to the AP. If the PMKSA is alive in the AP, the AP provides support for fast roaming. In SKC, full authentication is done on each new AP to which the client associates and the client must keep the PMKSA associated with all APs. For SKC, PMKSA is a per AP cache that the client stores and PMKSA is precalculated based on the BSSID of the new AP.

SKC is useful only in cases where you have a small number of clients, which roam among a small number of APs.

This section contains the following subsections:

### <span id="page-0-1"></span>**Restrictions for Sticky Key Caching**

- The controller supports SKC for up to eight APs per client. If a client roams to more than 8 APs per session, the old APs are removed to store the newly cached entries when the client roams. We recommend that you do not use SKC for large scale deployments.
- SKC works only on WPA2-enabled WLANs.
- SKC does not work across controllers in a mobility group.
- SKC works only on local mode APs.

## <span id="page-1-0"></span>**Configuring Sticky Key Caching (CLI)**

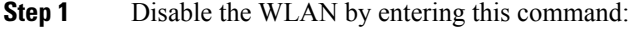

**config wlan disable** *wlan\_id*

**Step 2** Enable sticky key caching by entering this command:

#### **config wlan security wpa wpa2 cache sticky enable** *wlan\_id*

By default, SKC is disabled and opportunistic key caching (OKC) is enabled.

**Note** SKC works only on WPA2 enabled WLANs.

You can check if SKC is enabled by entering this command:

**show wlan** *wlan\_id*

Information similar to the following appears:

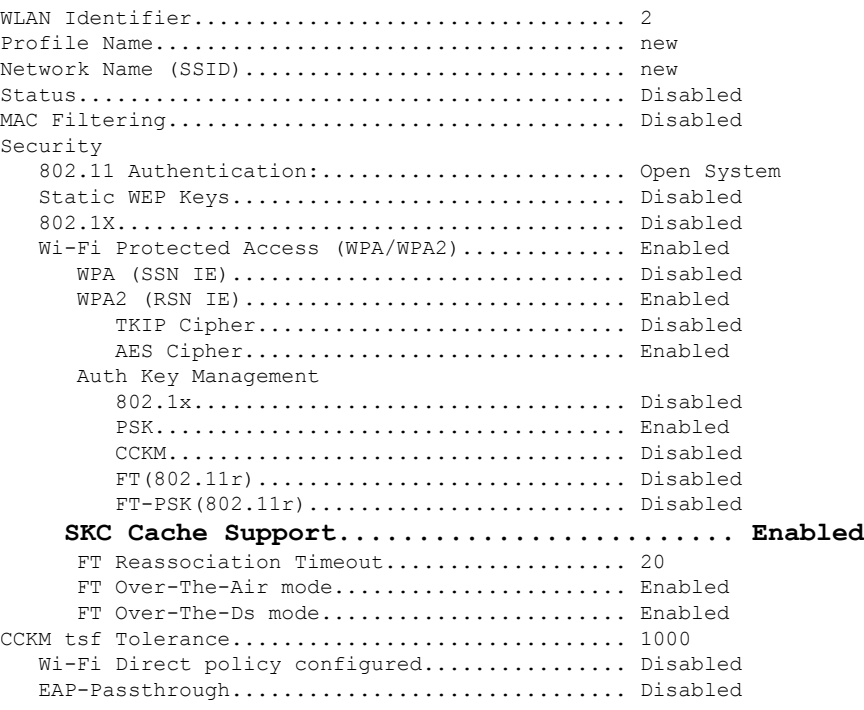

**Step 3** Enable the WLAN by entering this command: **config wlan enable** *wlan\_id*

**Step 4** Save your settings by entering this command:

**save config**

 $\mathbf l$ 

I